電子化された添付文書の閲覧方法

- ① PMDA の添付文書検索画面(<https://www.pmda.go.jp/PmdaSearch/kikiSearch/>)より、電子化され た添付文書を閲覧していただけますようお願い申し上げます。
- ② 電子添文閲覧アプリ「添文ナビ®」から製品外箱に印字された GS1 コードを読み取り、お使いのデ バイスで電子化された添付文書を閲覧していただけますようお願い申し上げます。

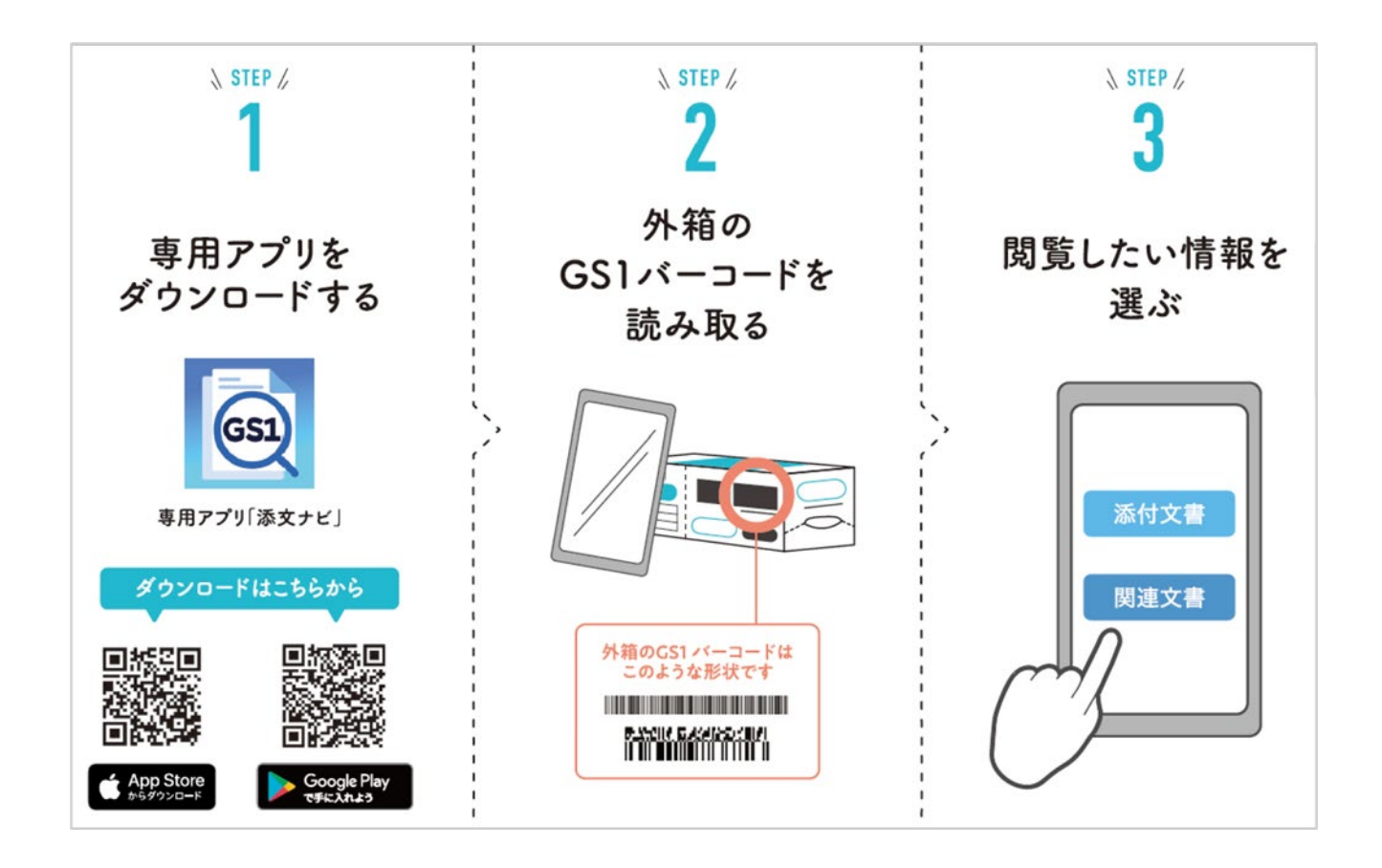